| Gruppe Deutsche Börse        |            |
|------------------------------|------------|
| Front End Installation Guide | April 1999 |
|                              | Page 175   |
| Appendix A                   |            |

# 8 Appendix A

#### 8.1 Introduction

This work sheet has been provided to help to install the GATE Front End Software package on the system.

The installation procedure provided on the GATE Installation Kit via the FTP transfer for both the MISS (Server) and WS (Client) packages will allow easy installation and configuration of the software. In order to configure the software correctly, the installation procedure requires to provide some User-specific details some of which are about the hardware and some of which will have been provided by the Deutsche Börse.

The GATE Installation Work Sheet has two main purposes:

It conveniently collects together on one sheet of paper all the information required during the installation process.

It documents the system to enable the Exchange Hotline to assist more productively.

## 8.2 Filling in the Work Sheet

The Work Sheet is subdivided into several sections:

- A Hardware Configuration Details
- B Configuration Information Supplied by the Deutsche Börse
- C MISS Configuration Details
- D Workstation Configuration Details.

| Gruppe Deutsche Börse        |            |
|------------------------------|------------|
| Front End Installation Guide | April 1999 |
|                              | Page 176   |
| Appendix A                   |            |

## 8.3 Sections

## 8.3.1 Section A - Hardware Configuration Details

Write down the Details of the systems configuration:

Free Disk Space

# 8.3.2 Section B - Configuration Information Supplied by the Deutsche Börse

Please fill out the following details:

The Member ID

The FTP password for xnet51 or xnet52 for simulation (provided by DBAG)

## 8.3.3 Section C- MISS Configuration Details

Write down:

NT Domain Name or Workgroup which is used (NT Only)

LAN-TCP Host Name

WAN-TCP Host Name (provided by DBAG)

**Broadcast Address of MISSes** 

Logical Device ID of the MISS A (Range 1-9999)

LogicalDevice ID of the MISS B (Range 1-9999)

Host Name (Adapter) of the MISS A

Host Name (Adapter) of the MISS B

## 8.3.4 Section D- Workstation Configuration Details.

Logical Device ID of each workstation (Range 20000-29999).

Host Name of each workstation

HostID of each workstation

The machine-specific information may easily be obtained for each platform as follows:

| Gruppe Deutsche Börse        |            |
|------------------------------|------------|
| Front End Installation Guide | April 1999 |
|                              | Page 177   |

# Appendix A

## 8.3.5 Machine-specific Details for AIX

### 8.3.5.1 Host Name

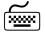

Type at the command line:

hostname

The system responds with the hostname.

### 8.3.5.2 Host Id

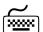

Type at the command line:

hostid

The system responds with the hostid in the format 0xc0a832e6.

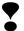

The host ID must be 8 characters on AIX with a leading zero if necessary (if it consists of only 7 characters).

In this case enter the leading zero to the hostid, e.g. 03123456

### 8.3.5.3 Broadcast Address

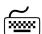

Type at the command line

The system provides the broadcast address e.g. 192.168.50.255

| Gruppe Deutsche Börse        |            |
|------------------------------|------------|
| Front End Installation Guide | April 1999 |
|                              | Page 178   |
| Annendiy A                   |            |

## Appendix A

## 8.3.6 Machine-specific Details for SUN

#### 8.3.6.1 Host Name

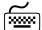

Type at the command line:

hostname

The system responds with the hostname.

### 8.3.6.2 Host Id

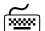

Type at the command line:

hostid

The system responds with the hostid in the format c0a832e6.

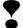

The host ID must be 8 characters on SUN with a leading zero if necessary (if it consists of only 7 characters).

In this case enter the leading zero to the hostid, e.g. 03123456

### 8.3.6.3 Broadcast Address

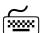

Type at the command line

The system provides the broadcast address e.g. 192.168.50.255

| Gruppe Deutsche Börse        |            |
|------------------------------|------------|
| Front End Installation Guide | April 1999 |
|                              | Page 179   |
| Appendix A                   |            |

## 8.3.7 Machine-specific Details for NT

All the information can be obtained from NT by the following method:

#### 8.3.7.1 Host Name

Type "hostname" at the prompt and Host Name is displayed.

#### 8.3.7.2 Host Id

Type "nthostid" at the prompt and the Host Id for the first adapter is displayed. The tool "nthostid" is provided in the transfer directory .\NT.

This must be entered/Copied without the hyphens and in lower-case but including all leading zeros:

i.e. 00885fc10d2b

#### 8.3.7.3 Broadcast Address

To obtain the Broadcast Address take the IP Address provided by ipconfig and apply the subnet mask to it:

If e.g. the member network is a class 'C' network

IP Address 192.168.50.91 Subnet Mask 255.255.255.0 Broadcast Address 192.168.50.255

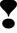

| Gruppe Deutsche Börse                       |               | -      |            |
|---------------------------------------------|---------------|--------|------------|
| Front End Installation Guide                |               | -      | April 1999 |
|                                             |               | -<br>- | Page 180   |
| Appendix A                                  |               |        |            |
|                                             |               |        |            |
| 8.4 Work Sheets                             |               |        |            |
| Help Desk: +49 / (0)69 / 210                | 1 8400        |        |            |
| A - Hardware Configuration Details          | ) TIGG 4      |        |            |
|                                             | MISS A        | MISS B |            |
| Free Disk Space                             |               |        |            |
| B- Configuration Information provided by De | eutsche Börse |        |            |
| Member ID                                   |               |        |            |
| FTP xnet51/xnet52 Password                  |               |        |            |
| C- MISS Configuration Details               |               |        |            |
|                                             | MISS A        | MISS B |            |
| Domain Name (Windows NT Only)               |               |        |            |
| LAN-TCP Host Name                           |               |        |            |
| WAN-TCP Host Name                           |               |        |            |
| Broadcast Address                           |               |        |            |
| Logical Device ID                           |               |        |            |

HostID

| Gruppe Deutsche Börse        |            |
|------------------------------|------------|
| Front End Installation Guide | April 1999 |
|                              | Page 181   |
| Appendix A                   |            |

# D Workstation Configuration Details

| WS Number | Primary MISS<br>device ID | Logical Device- | WS Host name | WS Host-ID |
|-----------|---------------------------|-----------------|--------------|------------|
| 01        |                           |                 |              |            |
| 02        |                           |                 |              |            |
| 03        |                           |                 |              |            |
| 04        |                           |                 |              |            |
| 05        |                           |                 |              |            |
| 06        |                           |                 |              |            |
| 07        |                           |                 |              |            |
| 80        |                           |                 |              |            |
| 09        |                           |                 |              |            |
| 10        |                           |                 |              |            |
| 11        |                           |                 |              |            |
| 12        |                           |                 |              |            |
| 13        |                           |                 |              |            |
| 14        |                           |                 |              |            |
| 15        |                           |                 |              |            |
| 16        |                           |                 |              |            |
| 17        |                           |                 |              |            |
| 18        |                           |                 |              |            |
| 19        |                           |                 |              |            |
| 20        |                           |                 |              |            |

| Prepared By                             | _ Date |
|-----------------------------------------|--------|
| , , , , , , , , , , , , , , , , , , , , |        |

| Gruppe Deutsche Börse        |            |
|------------------------------|------------|
| Front End Installation Guide | April 1999 |
|                              | Page 182   |
| Appendix B                   |            |

# 9 Appendix B

## 9.1 Allocation of TCP Ports for GATE

The GATE Front End Software requires TCP ports as depicted in the table below. These will be allocated automatically for you during the installation process. The default values are shown in the following table: Unless you experience specific problems with your installation you are recommended to keep the default values. Refer to *Member Front End Operations Guide GATE* for further information.

GATE replaces @@ with '90' for production environment or with '91' for simulation environment.

| Port Name                     | Port  |
|-------------------------------|-------|
| LAN_TRANSPORT_SERVER          | 1@@22 |
| IpcListenport entry           |       |
| AVAILABILITY_LISTENPORT       | 1@@23 |
| SESSION_LISTENPORT            | 1@@24 |
| FE_SECURITY_LISTENPORT        | 1@@25 |
| MSGLOGSRV_LISTENPORT          | 1@@26 |
| BRC_RECEIVER_ LISTENPORT      | 1@@28 |
| BRC_REPUBLISHER_ LISTENPORT   | 1@@30 |
| LAN_TRANSPORT_SERVER          | 1@@33 |
| ClientRequestListenport entry |       |
| LAN_TRANSPORT_CLIENT          | 1@@38 |
| IpcListenport entry           |       |
| BB_LISTENPORT                 | 1@@39 |
| BRC_MAIN_BROADCAST_PORT       | 1@@95 |
| BRC_REQUEST_BROADCAST_PORT    | 1@@96 |
| BRC_RESPONSE_BROADCAST_PORT   | 1@@97 |

| Gruppe Deutsche Börse        |            |
|------------------------------|------------|
| Front End Installation Guide | April 1999 |
|                              | Page 183   |
| Appendix B                   |            |

# 9.2 Changes of the TCP/IP Settings

The following TCP/IP settings have to be set during installation:

# Microsoft Windows NT 4.0/ Intel Platform

| Parameter                    | Suggested Values                                                       |
|------------------------------|------------------------------------------------------------------------|
|                              | Decimal Value [ms]                                                     |
| KeepAliveInterval            | 5000                                                                   |
| KeepAliveTime                | 5000                                                                   |
| TcpMaxDataRetransmissions    | 4 times                                                                |
| TcpMaxConnectRetransmissions | 1 times                                                                |
| TcpTimedWaitDelay            | 10000 (10)*                                                            |
|                              | * In brackets are the values that are used in the Windows NT registry. |

# **IBM AIX**

| Parameter     | Suggested Values                                                             |
|---------------|------------------------------------------------------------------------------|
|               | Decimal Value [ms]                                                           |
| tcp_keepinit  | 8000 (16)*                                                                   |
| tcp_keepintvl | 3000 (6)*                                                                    |
| tcp_keepidle  | 20000 (20)*                                                                  |
|               | * In brackets are the values that are used with no -o in the startup script. |

| Gruppe Deutsche Börse        |            |
|------------------------------|------------|
| Front End Installation Guide | April 1999 |
|                              | Page 184   |
| Appendix B                   |            |

## Sun Solaris/ SPARC Architecture

| Parameter                   | Suggested Values   |
|-----------------------------|--------------------|
|                             | Decimal Value [ms] |
| tcp_close_wait_interval     | 10000              |
| tcp_keepalive_interval      | 10000              |
| tcp_ip_abort_interval       | 20000              |
| tcp_ip_abort_cinterval      | 6000               |
| tcp_rexmit_interval_initial | 500                |
| tcp_conn_grace_period       | 500                |